# I N S T R U C T I O N S TO BOOK YOUR APPOINTMENT ONLINE

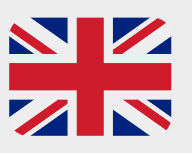

#### **PLEASE CHOOSE YOUR LANGUAGE**

**DOWN** on the website **RIGHT in the MENU with the FLAGS** for the respective language

## **Dear English-speaking client!**

**Following you'll find additional instructions for our online booking tool, and we hope it supports you in booking your personal appointment.**

### **1. Service**

#### **Please always:**

**Choose first your service and second your time.** The category will be placed automatically. **And third please choose Coach.**

#### **Service**

Somatic Experiencing Coaching (1h) Omega Coaching (1h) Aura analysis according to Gerhard Klügl (1h 15 min) Massage and Matrix Treatment (1h) Systemic Constellation Work(1h 30 min) Hunter Bioscan from the shop (1h) Hunter Bioscan from the shop (45 min) Online counseling Skype Zoom (1h) Online counseling Skype Zoom (30 min) Lomi Lomi Massage (1h) Lomi Lomi Massage (1h 30 min) Lomi Lomi Massage - 2 practitioners (1h) Couple counseling (1h 30 min) Craniosacral Bodywork (1h) Cranisacral Bodywork 1,5 hours (1h 30 min) Free initial consultation (15 min) SE Supervision 2 hours (2 h) SE Supervision 2,5 hours (2 h 30 min) SE Supervision 3 hours (3h)

Category (will be placed automatically) Omega Coaching and Mental training Massage & Lomi Lomi Systemic Constellation Work Trauma Treatment (SE - single sessions) Aura analysis according to Gerhard Klügl Couple counseling Craniosacral Bodywork Online Coaching Information appointment - Free of Charge (15 min) Hunter Bioscan from the shop (online possible) Healy Bioscan from the shop (online possible) SE Supervision (single & group work)

## **Coach / practitioner**

Harald Auer **= Tue & Thu live in Salzburg or online** Harald Auer online Bad Reichenhall **= Mo & Fr live Bad Reichenhall or online**

**I (customer) could do the best Mon, Tuesday, Do, Fr from To Leave this open** (you don't need this) **… go further and press button FURTHER**

## **2. Time**

**Please choose your favorite day + time and the next window will open automatically**

**Only the dates & times can be selected that are clearly visible (written in bold) and are not crossed out.**

For any corrections you can go back with the button RETURN in Nr. 3

## **3. Your contact details**

#### **Please fill in your details in the form below to proceed with the booking**

==> TO GO FURTHER, PLEASE PRESS THE BUTTON **FURTHER** For any corrections you can go back with the button RETURN

#### **4. Payment**

**Please tell us how you would like to pay:**

! **IMPORTANT: For SE training and SE supervision outside of Austria, please always choose CASH PAYMENT ON SITE**

==> TO GO FURTHER, PLEASE PRESS THE BUTTON **FURTHER** For any corrections you can go back with the button RETURN

## **5. Completion**

#### **Thanks! Your booking is now complete.**

An email with the details of your booking will be sent to you shortly. Please check your mailbox and SPAM for this. After the appointment has been confirmed **by us**, your booking is firmly reserved.

> **If you still need assistance after this assistance, please contact us by email or phone.**

> > **www.haraldauer.com**